## **Instructions for connecting to the Proteomics Core FTP server**

The RTSF Proteomics Core now distributes data through an FTPS server. This server allows only secure connections through TLS which encrypts the username and password that is sent to the server, preventing intrusion or loss of data.

Users can access their data from the FTPS server through any FTP client capable of using the file transfer protocol with an explicit TLS connection. This will include almost all existing FTP clients that are continually developed and updated. When configuring your client for the FTPS connection explicit TLS is required. Implicit TLS connection attempts will fail.

If you are unfamiliar with FTP clients in general one of the easier to use options is FileZilla Client, which is available for most current operating systems. A link to a page where FileZilla Client can be downloaded is provided below:

## <https://filezilla-project.org/download.php?type=client>

## **Note: Ensure the downloaded package is FileZilla Client and not FileZilla Server**

When the Proteomics Core has data to distribute to you for the first time they will provide you with a username and password. An example of an FTPS configuration for the Proteomics Core data server can be seen below:

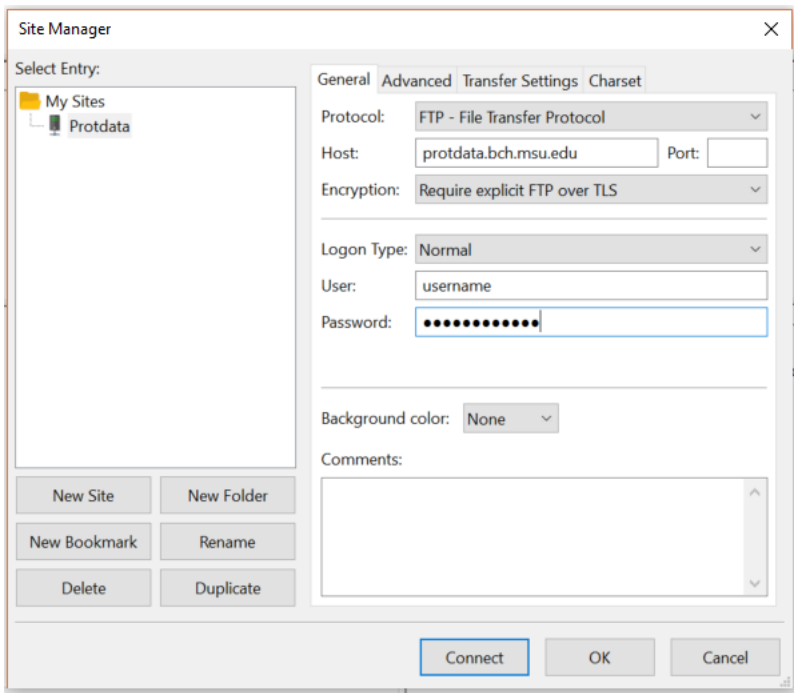

After attempting the connection in the client software you are using you may be presented with a notice that it is unable to verify the server's certificate. This is normal and you may proceed by clicking "OK" or "Connect", etc.

Command line options: It is possible to command line FTP clients or tools (e.g. wget) provided they support FTPS using TLS. Currently, none of the command line tools installed on the MSU HPCC currently support FTPS. To transfer your sequence from the RTSF FTP server to your HPCC account will require two steps: first, download your data to an intermediate computer using an FTPS capable client as described above and then upload it from there to your HPCC account using either standard (insecure) FTP or SSH/SFTP.